泰达币(Tether,简称USDT)是一种稳定币,其价值与美元挂钩,成为数字货币 市场中广泛使用的交易工具。本文将介绍如何通过Bitget交易平台购买泰达币,帮 助您轻松进行泰达币的投资。

第一部分:Bitget平台介绍

 Bitget是一家领先的数字货币交易平台,提供多种交易对和各种工具,旨在为用户 提供安全、高效的资产交易环境。下面是使用Bitget平台购买泰达币的步骤。

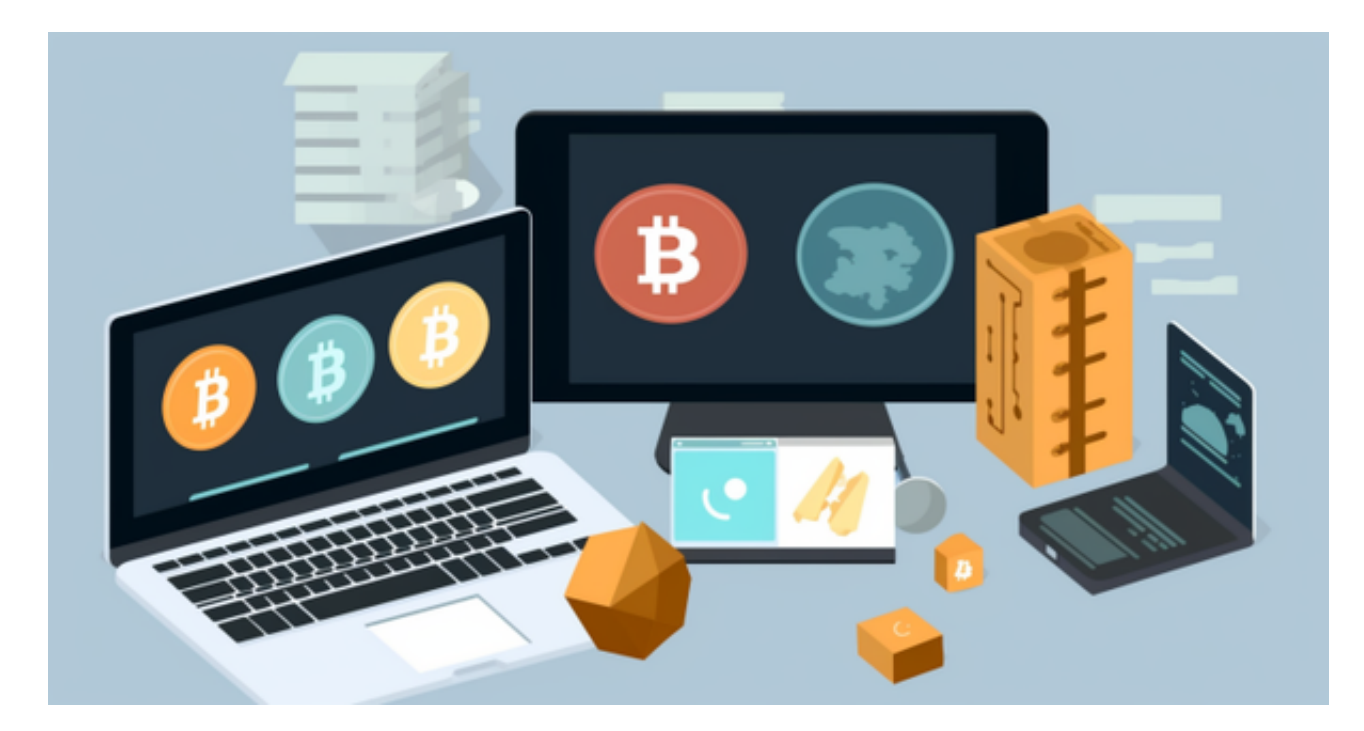

第二部分:购买泰达币的步骤

请按照以下步骤进行购买泰达币(USDT)的操作:

1. 注册并登录Bitget账户:

 访问Bitget官方网站,点击"注册"按钮创建一个新账户。填写所需信息,包括电 子邮箱和设置密码。完成注册后,使用您的账户信息登录Bitget平台。

2. 完成身份认证(可选):

完成Bitget平台的身份认证流程(KYC),提供个人身份信息,以确保交易安全。 虽然这一步骤在某些平台是可选的,但完成认证可以增加您账户的安全性和限额。

3. 充值:

 在登录Bitget账户后,点击"充币"选项,选择充值泰达币。Bitget将为您生成一 个唯一的充值地址,请将您已拥有的泰达币转入该地址。

4. 购买泰达币:

 在Bitget平台的交易页面,搜索并选择USDT交易对(如BTC/USDT或ETH/USDT )。根据市场行情和您的购买意向,根据自己的需求,设置购买订单或直接以市价 购买泰达币。

5. 存储:

 一旦成功购买泰达币,将其转移到可信赖的数字钱包中。您可以选择使用Bitget平 台提供的数字钱包,或选择其他安全性较高的钱包,如硬件钱包或冷钱包。

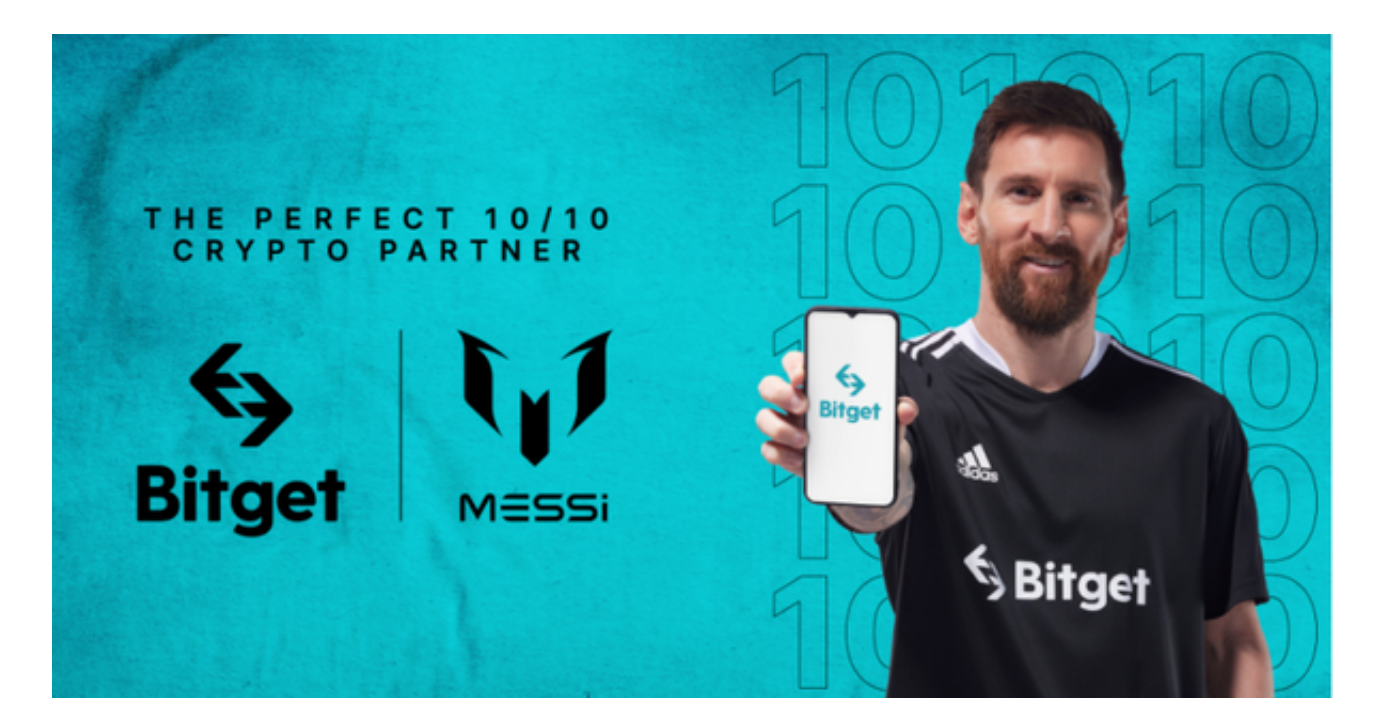

 对于投资者来说,也可以在手机上Bitget新版本APP,使用您的手机浏览器打开Bi tget官方网站,在页面底部可以找到APP下载区域,或者直接在搜索引擎中搜索 "bitget app下载" 也能找到下载链接。点击"APP下载"按钮,即可跳转到Bitg et手机App下载页面。在下载页面上您可以选择下载IOS或者Android版本,下载 完成之后,您可以点击"打开"并按照提示进行安装,打开应用程序,按照指示进 行注册或登录,此时,您就可以开始在Bitget的手机App上交易加密货币。

。

 通过Bitget交易平台购买泰达币(USDT)是一种方便快捷的方式,该平台提供多 种交易对和强大的工具,确保您的数字资产交易顺利进行。请按照上述步骤注册、 认证、充值和购买,同时确保将泰达币存储在安全的钱包中,以保障您的资金安全